# Project shortcuts

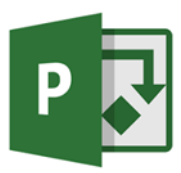

### Navigate Views and Windows

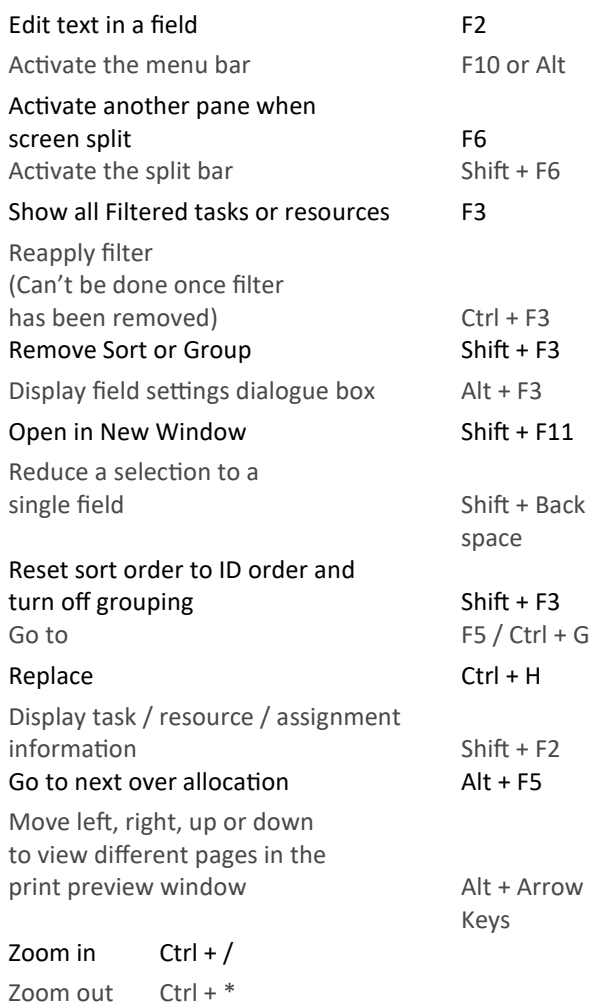

#### Select and Edit in a Dialogue Box

Move into tables at the Move to the previous task or resource Shift + Enter

bottom of a form  $Alt + 1$  (left) / Alt + 2 (right)

#### Using the Timescale

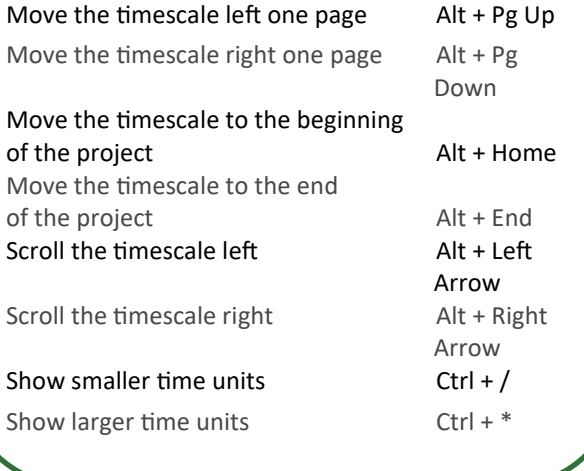

#### **Outline a Project**

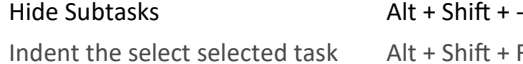

Show subtasks  $\overrightarrow{Alt} + \overrightarrow{Shift} + \overrightarrow{=}$ 

Show all tasks  $\overline{A}$  Alt + Shift +  $*$ Outdent the selected tasks Alt + Shift + Left

 $Alt + Shift + Right$ Arrow Alt + Shift + + Arrow Key

Notes:

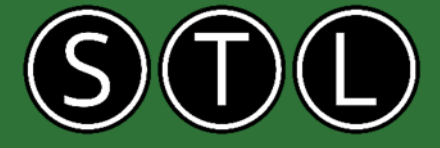

www.stl-training.co.uk

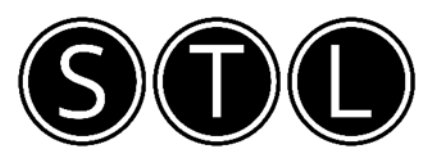

## Proven Learning and Development Solutions

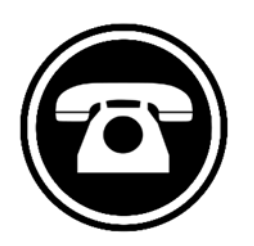

0207 987 3777

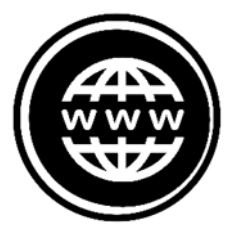

www.stl-training.co.uk

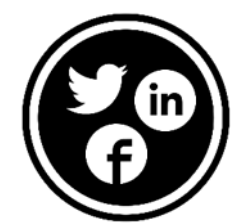

linkedin.com/company/stl-uk twitter.com/beststl facebook.com/microsoft.office.training